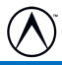

#### **This example is using the ISO 13938-2 1999 test method.**

**STEP 1**

**STEP 2**

**STEP 3**

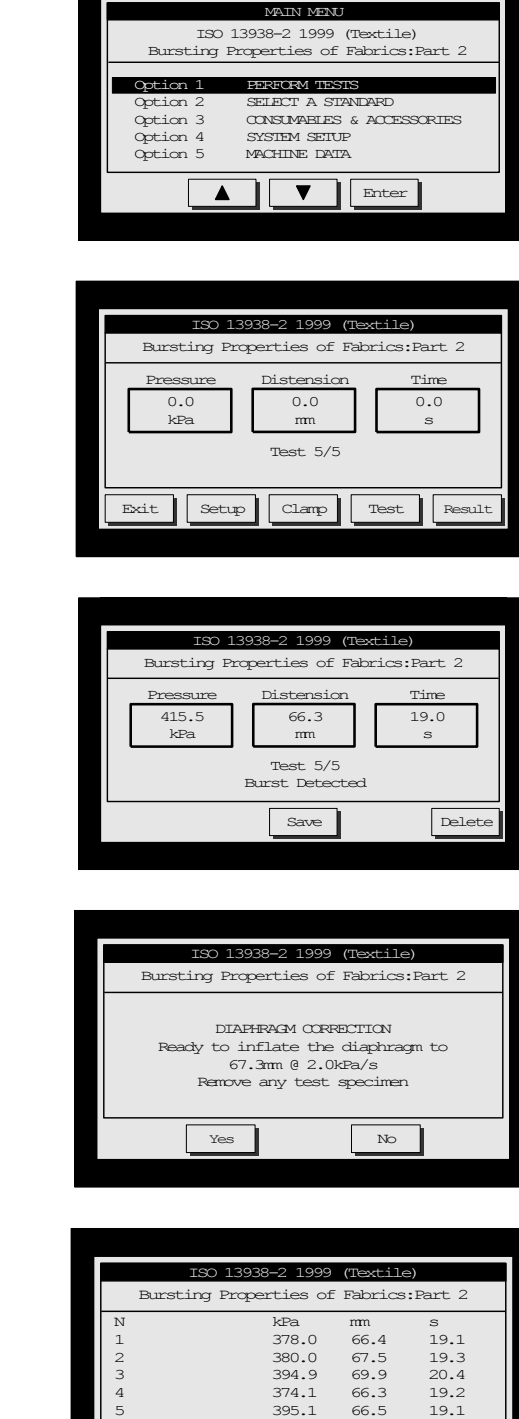

On the MAIN MENU highlight:

"Option 1 PERFORM TESTS" Then press the **Enter** key.

Place your specimen under the dome and make sure it is perfectly flat. Press the **Clamp** key and the clamp will be lowered.

Press the **Test** key to start the test. You can manually stop the test by pressing the **stop** key.

*TruBurst<sup>2</sup>* will automatically stop if it detects a burst and will display the final test result.

You now have the option to **Save** or **Delete** the result.

Once required number of tests have been fulfilled it will take you to the Diaphragm Correction screen, if you require diaphragm correction press **Yes** if you do not press **No.**

If **Yes** is selected, remove the specimen. The dome will now inflate to the average distension height.

*TruBurst<sup>2</sup>* will take you to view the Test Results.

Exit

Dia. Correction

395.1 -37.6

19.1  $\overline{D}$ 

 $\overline{\phantom{a}}$ 

4 5

**STEP 5**

**STEP 4**

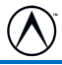

## **This example is using the EXTENSION & RECOVERY (Cyclic) test method.**

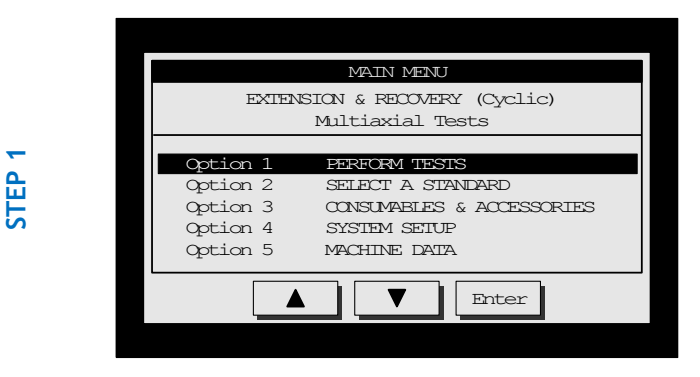

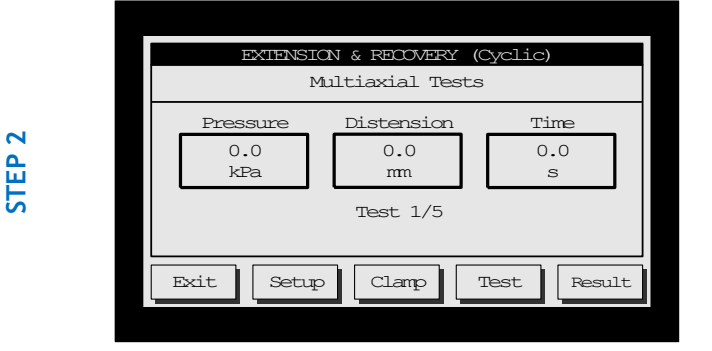

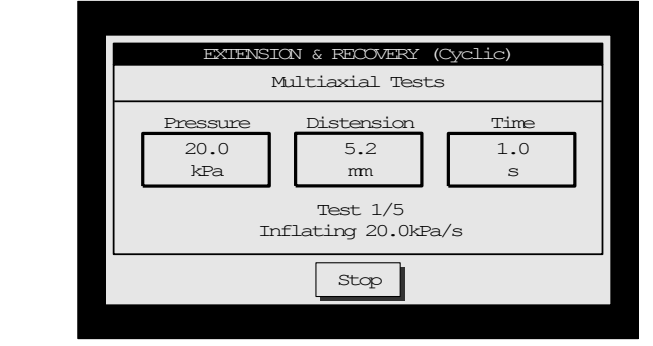

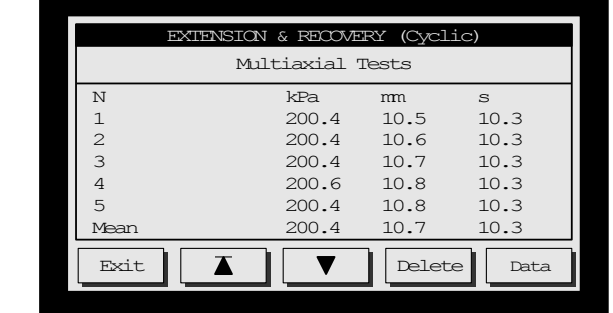

## Perform Test

On the MAIN MENU to highlight: "Option 1 PERFORM TESTS" Then press the **Enter** key.

# Start the Test

Place your specimen under the dome and make sure it is perfectly flat. Now press the **Clamp** key and the clamp will be lowered. Press the **Test** key to start the test.

# Phase A – Inflating

Pressure will now increase to selected target, then maintained for the required duration specified, and pressure will decrease until pressure returns to zero. The test will automatically be repeated until required quantity is achieved.

#### View the Test Results

The individual results, diaphragm correction and statistics are now displayed. **Delete** will erase these results. If you wish to send the results to a PC press the Specimen **Data** key.

**STEP 3**

**STEP 4**